# 舰船电磁环境数据库的设计与实现

# **何纯全, 汤仕平, 施佳林**

(海军研究院,北京 100073)

摘要:在分析国内外舰船电磁环境极限值的基础上,归纳数据库功能需求,以设计结构模块及运算规则, 运用 Django 框架实现 Web 数据库,动态生成舰船不同区域分频段的场强极限值,为电磁辐射环境下舰面作 业安全提供数据支撑。

关键词:舰船;电磁环境;数据库;Django **DOI**:10.7643/ issn.1672-9242.2020.03.020 中图分类号: TP392 文献标识码: A 文章编号:1672-9242(2020)03-0120-05

### **Database Design and Realization for Ships Electromagnetic Environment**

*HE Chun-quan*, *TANG Shi-ping*, *SHI Jia-lin*  (Naval Research Academy, PLA, Beijing 100073, China)

**ABSTRACT:** At first, the ships' electromagnetic environment limit values at home and abroad were analyzed. Then, the functional requirements of a database were summarized for the design of structure modules and operation rules. At last, Django framework was used to develop the Web database. With this database, the field strength limit values of different ship regions and frequency bands could be generated dynamically, which provided data support for working safety on shipboard with electromagnetic radiation.

**KEY WORDS:** ship; electromagnetic environment; database; Django

舰船通常装备有通信、雷达等大功率射频源,导 致电磁环境较为复杂[1]。大功率电磁辐射可能干扰舰 船设备的正常运行,影响人员身体健康[2],导致军械 失效或误动作[3],引起燃油失火[4]。为了保障舰面作 业安全,需要通过测试、仿真和理论计算获取舰船电 磁环境数据,分析舰船不同区域的场强极限值。

MIL-STD-464C《系统电磁环境效应要求》是系 统级的电磁兼容性标准<sup>[5]</sup>,给出了海军舰船飞行甲 板、露天甲板、主波束下等位置作业的最大电磁环境 值。这些电磁环境限值表依据大功率射频源的工作频 段,将 10 kHz~18 GHz 频率范围划分成多个频段,列 出各个频段可能出现的最大场强均方根值。电磁环境 限值来源于本舰射频源有意发射下舰面附近场强数 据的分析结果。MIL-HDBK-237D《采购过程的电磁 环境效应和频谱可支持性指导》和 MIL-HDBK-235 《军事作业电磁环境包络》中,规定了电磁环境的构 成因素,指导了电磁环境限值的生成。其中 MIL-HDBK-237D 指出由于大功率雷达等新设备的不断引  $\lambda$ ,舰船电磁环境必须持续更新 $^{[6]}$ 。MIL-HDBK-235 公开发表的部分指出优先采用测试数据,并给出了电 磁环境的理论计算方法[7]。

国内与 MIL-STD-464C 对应的标准为 GJB 1389A—2005,也给出了典型作业环境下的电磁环境 限值。由于近年来装备快速发展,GJB 1389A—2005

l

收稿日期:2019-07-03;修订日期:2019-07-26

**Received**:2019-07-03;**Revised**:2019-07-26

作者简介: 何纯全(1985—),男,博士,工程师,主要研究方向为电磁兼容论证评估、试验、数字信号处理。

Biography: HE Chun-quan (1985—), Male, Ph. D., Engineer, Research focus: electromagnetic compatibility argument evaluation, test, digital signal processing.

的数据亟待更新。采用数据库及时录入、分析舰船电 磁环境数据,才能有效保障舰船电磁环境限值的更新 与装备发展同步。

## 1 需求分析

国内检测机构依据电磁兼容性测试标准开展电 磁兼容性测试工作,积累了大量舰船电磁兼容测试数 据,产生了设计数据库管理电磁兼容数据的需求。文 献[8]采用客户端/服务器架构,根据电磁干扰源设备 的互联关系建立舰船电磁兼容数据库,便于排除电磁 兼容问题。文献[9]依据 GJB 1389A—2005 及 GJB 151B—2013 的测试项目建立电磁兼容测试库,采用 浏览器/服务器架构实现 Web 数据库,依据数据分析 实现电磁兼容性预测。这些电磁兼容数据库主要是管 理电磁兼容测试数据,解决电磁兼容性问题,对舰船 电磁环境数据库的设计有一定的借鉴意义。

舰船电磁环境数据库的作用是依据场强数据及 数据来源的舰船区域生成类似 GJB 1389A—2005 中 表 1—表 3 的舰船电磁环境限值。通过第上文的分析, 该数据库须具备以下功能。

1)大功率射频源决定了电磁环境包络,舰船装 备是不断更新发展的,频率分段方式应该可调,修改 频率分段后,应该重新生成电磁环境限值。

2)建立生成各个频段电磁环境限值的运算规则。 在测试、理论计算或仿真数据都存在的情况下,若测 试数据与其他来源的数据差异不大,则优先采用测试 数据。测试数据与其他类型数据的最大值存在较大差 异时,虽然要求优先采用测试数据,但是测试中经常 存在场强最大值出现位置估计不准确、传感器难以架 设到指定位置、捕捉场强峰值困难等情况,应该取各 数据的最大值。缺少测试数据时,则应该在仿真和理 论计算数据之间取最大值。

3)电磁环境限值生成后,可以修改(如数值取 整)、保存。极限值来源可以追溯,便于分析极限值 是否合理。

# 2 系统设计

数据库的结构如图 1 所示。数据库主要由系统设 置、基础数据和标准限值三个模块构成。其中系统设 置模块的功能有:用户管理,增加或删除用户,管理 用户密码;频段划分,根据典型射频源划分频段,出 现频段重叠时,提示出错;平台管理,管理舰船型号、 名称;设备管理,管理射频源设备名称、型号,工作 频率范围、峰值功率、平均功率、占空比。

基础数据分为实测数据、仿真数据和理论数据三 种类型,实测数据来源于实船或实装测试结果,仿真 数据来源于舰船模型数值仿真,理论计算数据来源于 依据电磁场理论的估算结果。基础数据包含四个字 段:发射信号频率范围、场强峰值、场强平均值、数 据来源的舰船区域。设备管理中的发射信号频率范围 与基础数据的发射机工作频率范围可能不同,如某些 雷达具有多个工作波段,因此生成极限值时,需要根 据发射信号频率范围,判定数据所属的频段。数据来 源的舰船区域用文字描述,便于在生成标准限值中匹 配限值类型。

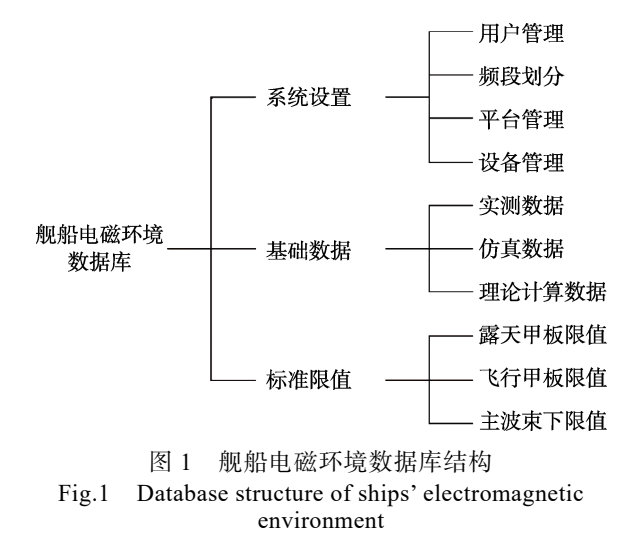

标准限值模块给出不同舰船区域的电磁环境限 值,极限值以表格和图形两种方式进行展示。通过表 格或图形可以追溯极限值来源的基础数据条目。标准 限值表支持重命名,极限值表备注数据来源的平台类 型。可以修改极限值表中的数据,图形随之更新,修 改后的图、表能够保存。

## 3 系统实现

本中应用基于 Python 语言的 Django 框架实现 Web 数据库。MVC 设计模式在当前 Web 开发中应用 广泛,类似地,Django 框架采用 MTV 设计模式。其 中模型(Model)层将复杂的底层数据库抽象化,提 供通用的数据输入输出接口,当业务需求变化而导致 要更改数据库类型时,模型文件不需要重写。模板 (Template)层决定浏览器内容呈现的样式。视图 (View)层沟通模型层和模板层,处理用户的业务 请求。

## 3.1 创建 Django 工程

采 用 Python 3.6.4 , 在 Ubuntu 系统中安装 virtualenv,构建本项目的虚拟环境。在虚拟环境中安 装 Django 2.0.4, 激活虚拟环境后进入工程目录, 在 终端输入命令 django-admin startproject shipRfEeDb 创建 Django 工程。新建工程中的文件如图 2 所示, 其中 manage.py 是 Django 的命令行工具,不需要改 动; init .py 是工程中每个文件夹必须包含的空文 件,表明这个文件夹是一个代码模块; settings.py 文

件管理工程的配置信息,如设置数据库类型,指定 html 模板文件、图片存储位置等;urls.py 用正则表达 式将 url 匹配映射到视图层业务处理函数上;wsgi.py 为兼容网络服务器入口,不需要改动。

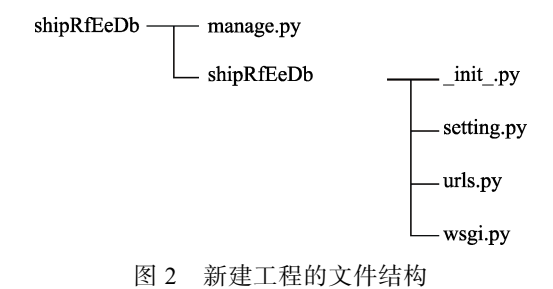

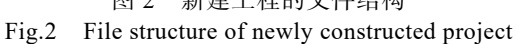

进入 manage.py 文件所在的工程目录,创建应用 程序 python manage.py startapp rfEeApp,

生成的应用程序目录中的文件如图 3 所示。其中 admin.py 管理 models.py 中建立的数据表, models.py 中定义数据表,migrations 文件夹存储根据 models.py 中内容生成的数据表文件,views.py 负责处理用户输 入,并将输出数据在浏览器端呈现,tests.py 中编写 该应用的测试程序。

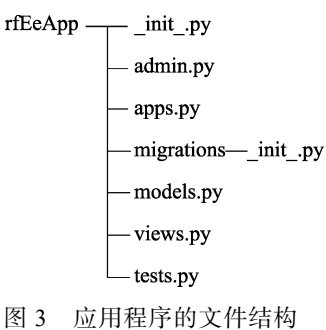

Fig.3 File structure of application program

### 3.2 数据库模型

根据第 2 节中的分析结果,本项目数据条目主要 为字符和数值型数据,且数据条目之间联系紧密,应 该采用关系型数据库。将关系紧密的数据条目组合起 来,建立数据表进行管理,可以降低存储空间需求, 优化数据管理。数据库中数据表较多时,采用图形化 工具软件能够加快设计速度。文中利用 Power-Designer 软件创建关系型数据库的概念数据模型 (CDM),再转换成物理数据模型(PDM)。图 4 中 PDM 的 8 个表分别为: 用户信息表 (PA\_USER), 管 理用户名称和登录密码;舰船平台类型表(PA\_PLAT-FORM\_TYPE),区分舰船类型;舰船平台名称表 (PA\_PALTFORM),记录舰船名称;射频数据类型 表(PA\_PROJECT),区分实测、仿真和理论计算数 据,记录数据来源的舰船外部区域;射频源表 (PA\_DEVICE),记录射频源的名称、型号、工作频

率范围、额定发射功率等;场强数据表(PA\_PRJECT\_ DATA)存储获取的场强数据,以及获取数据时射频 源的发射频率、功率、占空比;频率分段表(PA\_FREQ-UENCY RANGE), 存储频段划分方式; 电磁环境限 值表(PA\_STANDARD\_DATA), 存储生成的不同舰 船区域的电磁环境限值;电磁环境限值名称表 (PA\_STANDARD)记录电磁环境限值的生成时间、 数据来源的舰船区域。

PowerDesigner 不能生成 Django 的 models.py 文件,需要根据图 4 的设计在 models.py 编写高度 抽象的数据表。这些数据表不依赖特定数据库软 件,默认的数据库为 SQLite3,但 Django 支持多种 数据库,可以通过 settings.py 文件将其改为 MySQL 数据库。

 $DATABASES = {$ 'default': { 'ENGINE': 'django.db.backends.mysql', 'NAME': 'rfEeApp', 'USER': 'root', 'PASSWORD': 'Your PassWord', 'OPTIONS': { 'charset': 'utf8mb4',

```
} 
} 
}
```
设置字符集类型,解决 MySQL 中文乱码的问题。 MySQL 软件需要预先安装和设置密码, 还需要在虚 拟环境中安装 pymysql 程序包,并在 settings.py 目录 中的 init .py 文件中增加代码:

import pymysql pymysql.install\_as\_MySQLdb() 由于数据表较多,以舰船平台名称表为例,说明

models.py 中数据表的定义方法。

from django.db import models class PA\_PLATFORM(models.Model): shipNum = models.SmallIntegerField(null=True)

shipName = models.CharField(max\_length=20,null=True)

shipType  $=$  models.ForeignKey(PA\_PLATFORM\_TYPE,on\_delete=mo dels.CASCADE)

多个舰船平台可能属于一种平台类型,因此用 ForeignKey 表示数据表多对一的关系。与 SQL 语言 不同, models.py 中的数据表可以不定义主键, 利用 Django 生成的 SQL 文件中将定义自动增加的主键。 在 settings.py 文件的 INSTALL\_APPS 中增加应用程 序 rfEeApp, Django 框架才能知道该应用程序处于可 用状态。

在终端运行 python manage.y check 检查项目代 码是否有错误。令 Django 检查更新数据库, 设置 python manage.py makemigrations rfEeApp 生成 SQL 文件,将数据表写入数据库软件:

python manage.py sqlmigrate rfEeApp python manage.py migrate

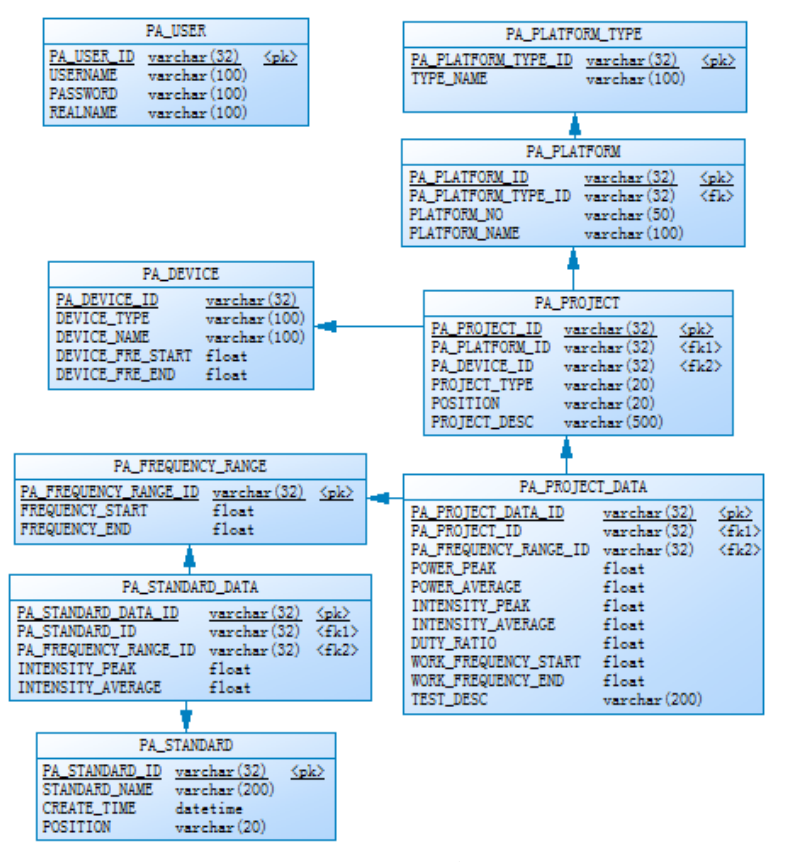

图 4 舰船电磁环境数据库物理数据模型 Fig.4 Physical data model of ships' electromagnetic environment database

完成数据表的创建后,还需要在 admin.py 中注 册数据表:

from models import rfEeApp admin.site.register(PA\_PLATFORM) 至此,数据表就可以使用了。

## 3.3 模板及视图

为了浏览器的页面风格统一,同时减少代码重复

编辑,可以将不同浏览器页面中重复的部分写入 html 模板文件,模板文件存放在手动创建的文件夹 templates 中。文中设计的典型浏览器页面如图 5 所 示,不同工作页面中,左侧和上部的标题栏都是不变 的,分别将这两个标题栏写入模板文件。点击图 5 所 示左侧标题栏的频段划分条目,可以设置频段划分方 式,频段划分数据来源于 MIL-STD-464C。点击标准

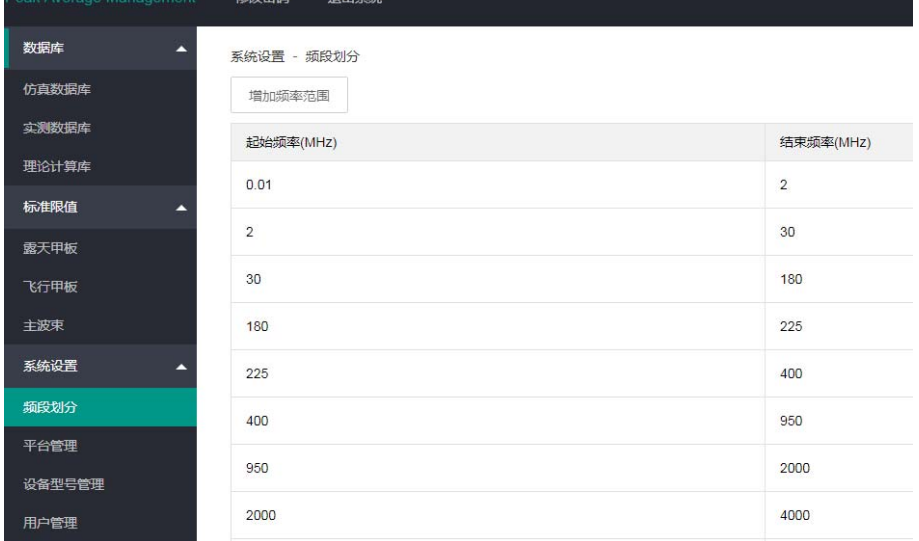

图 5 舰船电磁环境数据库显示界面

Fig.5 Display interface of ships' electromagnetic environment database

限值中的露天甲板,后台文件将根据设置参数查找各 个频率分段的场强峰值、平均值的极限值,运算结 果由表格和图像呈现。图像显示是调用 Echarts 图形 库完成的, Echarts 采用 Javascripts 语言编写, Javascripts 文件存放在手动创建的 static 文件夹中。 构建的电磁环境数据库 Django 工程目录结构如图 6 所示,生成的露天甲板限值页面如图 7 所示。点击 曲线分段,可以查看场强峰值、平均值的分段起止

频率和极限值。

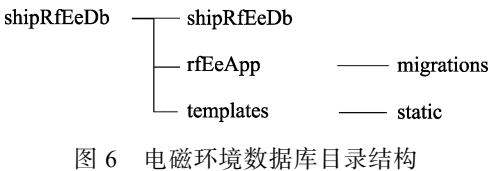

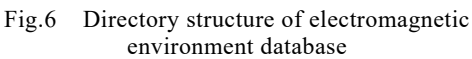

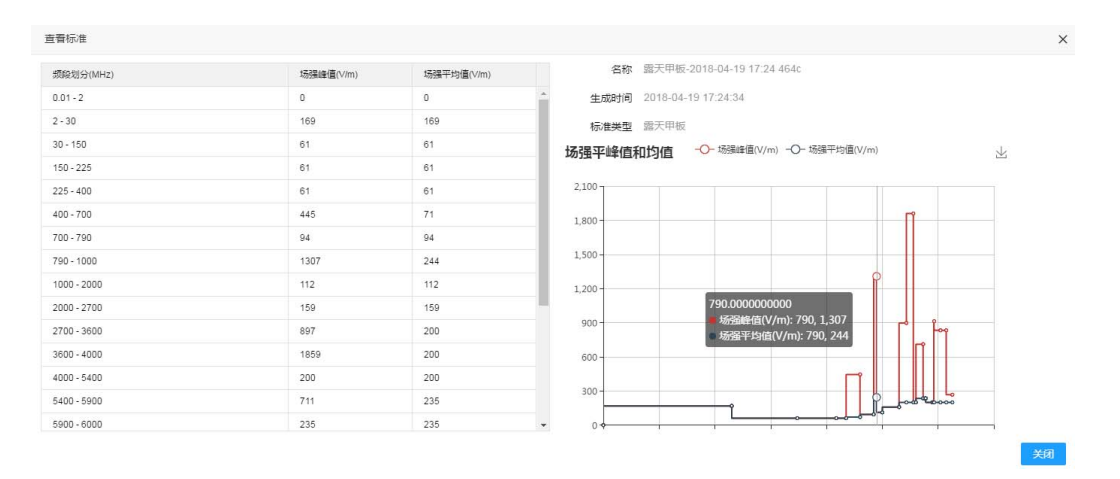

图 7 场强极限值通过表格和图形呈现 Fig.7 Field strength limit values shown by table and figure

## 4 结语

Web 数据库部署后,网络中其他终端只需要安装 Web 浏览器就可以访问数据库,便于将获取的舰船电 磁环境数据及时录入数据库。随着射频源的发展,同 步更新频段划分方式,继而动态匹配基础数据所属频 段,可以保证电磁环境限值与舰船装备现状同步。当 本舰大功率射频源工作时,电磁环境限值为确保舰面 安装设备运行、人员作业、军械操作及燃油加注的安 全提供数据支撑。

## 参考文献:

[1] 张勇, 刘俊伟, 李超, 等. 舰船电磁兼容性评估指标体 系及评估应用研究[J]. 舰船科学与技术, 2014, 36(7): 103-107.

ZHANG Yong, LIU Jun-wei, LI Chao, et al. Evaluation Technical Target System of Naval Ship's Electromagnetic Compatibility and Application[J]. Ship Science and Technology, 2014, 36(7): 103-107.

- [2] KOZAN M D, UYSAL M M, USTA E. An alternative hero testing method[C]// 2017 International Symposium on Electromagnetic Compatibility, Angers. IEEE, 2017.
- [3] SANCHEZ L F, CALVINO F J, GARCIA S, et al. Ra-

 diation Hazards to Personnel from Non-ionizing Fields of Broadband HF Systems Onboard a Vessel-measurement and Simulation[J]. Measurement, 2018, 115(2): 223-232.

- [4] ADRIAN M, TIMOTHY J D. Risk Assessment and Mitigation for the Hazards of Electromagnetic Radiation to Fuel during High Intensity Radiated Field Testing of Aircraft[C]// 2018 IEEE International Symposium on Electromagnetic Compatibility, Singapore. IEEE, 2018.
- [5] MIL-STD-464C, Electromagnetic Environmental Effects Requirements For Systems For Systems[S].
- [6] MIL-STD-237D, Electromagnetic Environmental Effects and Spectrum Supportability Guidance for the Acquisition Process[S].
- [7] MIL-STD-235, Military Operational Electromagnetic Environment Profiles[S].
- [8] 方重华, 谭辉, 李洛宁, 等. 舰船电磁兼容数据库的建 立及应用[J]. 装备环境工程, 2009, 10(5): 97-99. FANG Chong-hua, TAN Hui, LI Luo-ning, et al. Development and Application of Electromagnetic Compatibility Database of Ships[J]. Equipment Environmental Engineering, 2009, 10(5): 97-99.
- [9] 郝晓军, 陈翔, 韩慧. 电磁兼容数据库设计研究[J]. 现 代电子技术, 2015, 38(21): 152-154. HAO Xiao-jun, CHEN Xiang, HAN Hui. Design of EMC Database[J]. Modern Electronics Technique, 2015, 38(21): 152-154.